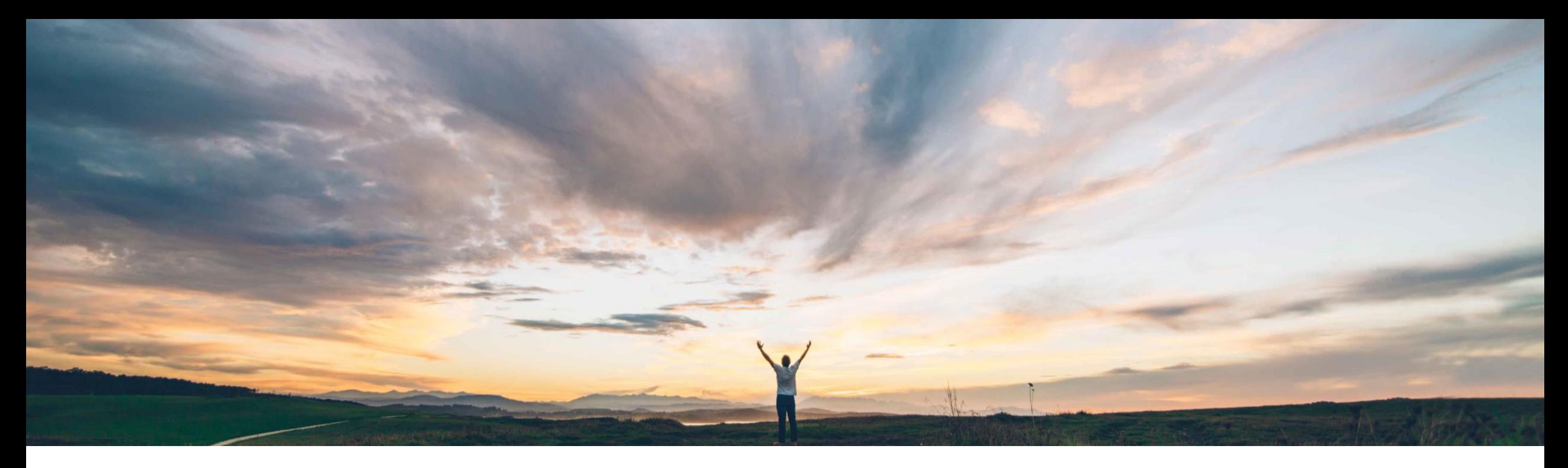

#### SAP Ariba

# 機能の概要 サプライヤ **360**° プロファイルの **[**概要**]** 領域の機能強化

Sonbol Soltan、SAP Ariba 一般提供予定: 2022 年 8 月

PUBLIC

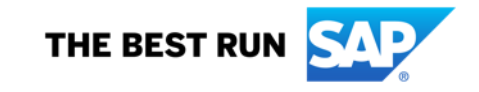

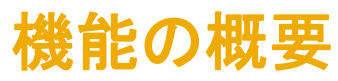

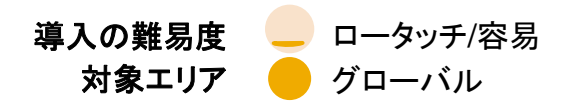

#### 今までの課題

プロセスフレームワークの 2011 リリースにより、お 客様は、評価活動とその他のデータ収集活動の両 方でモジュール式質問事項を使用する際の柔軟性 が向上し、複数のプロセスの種類、内部と外部の質 問事項、および質問事項の再利用を設定できるよう になりました。

#### **SAP Ariba** で問題解決

この機能により、お客様は、1 社以上のサプライヤに 対して評価プロセスとその他のプロセスを同時に作 成し、モジュール式質問事項の情報に基づいて、商 品分類、地域、および部門の特定の組み合わせに ついてサプライヤを評価することができます。

#### 主なメリット

- より効率的かつ容易にデータ収集プロセスを開始
- 連絡先検証および臨時連絡先編集で正確な配達を実 現
- 商品分類/地域/部門およびプロセスの種類の選択内容 に基づいたプロセスフローの重複チェック

#### 対象ソリューション

SAP Ariba Supplier Lifecycle and Performance SAP Strategic Sourcing Suite

#### 関連情報

この機能は、該当ソリューションを使用しているすべ てのお客様に対して自動的にオンになっており、すぐ に使用できます。

#### 前提条件と制限事項

顧客サイトでプロセスプロジェクト機能 (SM-16798) が有効 化および設定されている必要があり、プロセスフロー設定が テンプレートレベルですでに実行されている必要があります。

プロセス評価を作成または更新するには、お客様が [**SM** モ ジュール式質問事項マネージャ] グローバルユーザーグ ループとプロセスプロジェクトテンプレート内の [プロセス開始 者] 役割が付与されているプロジェクトグループの両方のメン バである必要があります。

マルチサプライヤプロセス作成は、1 回の上限が 100 サプ ライヤに制限されています。複数のサプライヤについて同時 に評価プロセスまたはその他のプロセスを作成する場合、す でに評価が完了しているサプライヤを選択することはできま せん。詳細については、スライド 4 を参照してください。

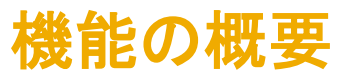

### 手順

- 1. 新しいメニュー項目 [管理] > [SM プロセスフロー] にアクセスします。 以前の機能を使用する場合
	- [プロセスの種類] メニューで、作成するプロセスの種類を選択します。
	- プロセスの [受入フォーム] に入力します。
	- プロセスに含める質問事項を選択します。

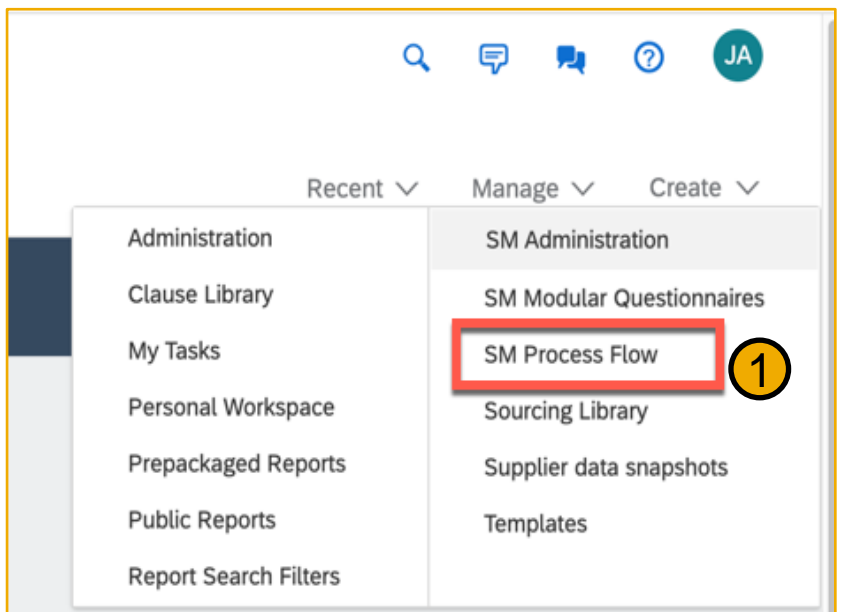

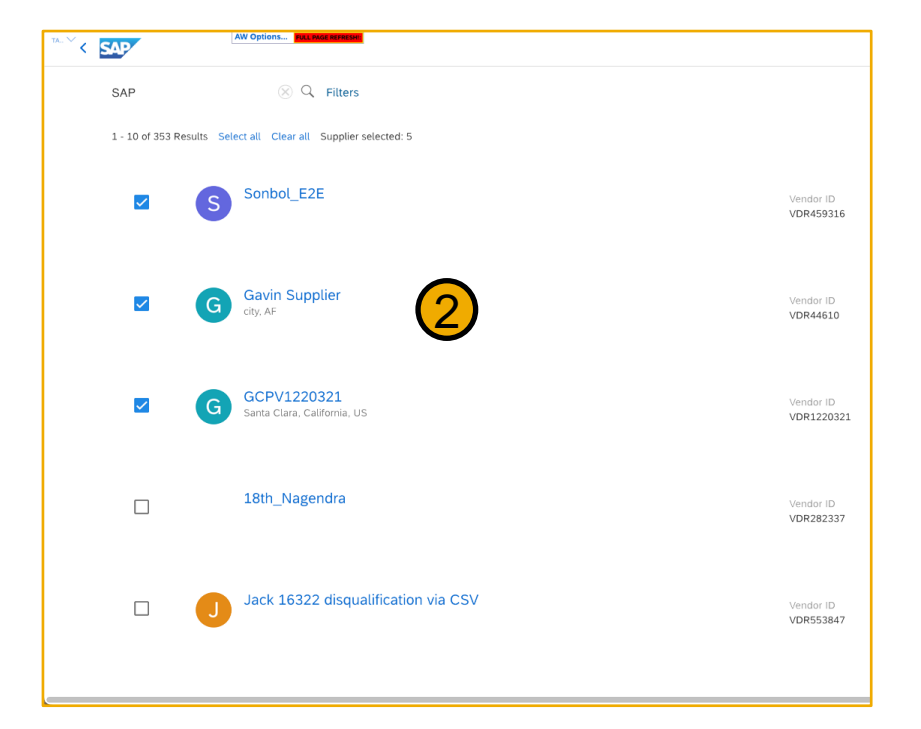

2. プロセスを適用/送信するサプライヤを選択します。

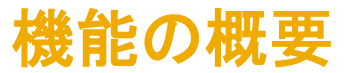

- 3. [質問事項の確認] セクションでは、内部質問事項の受信者を変更することができます。初期 値はプロセス開始者に設定されています。
- 4. サプライヤおよび外部質問事項の受信者が上記の手順での選択内容と一致していることを 確認します。

以前の機能を使用する場合

- 内部および外部質問事項の受信者への任意のメッセージを入力します。このメッ セージは、質問事項への入力を求めて受信者に送信される電子メール通知に含ま れます。
- プロセスプロジェクトの作成を確認します。

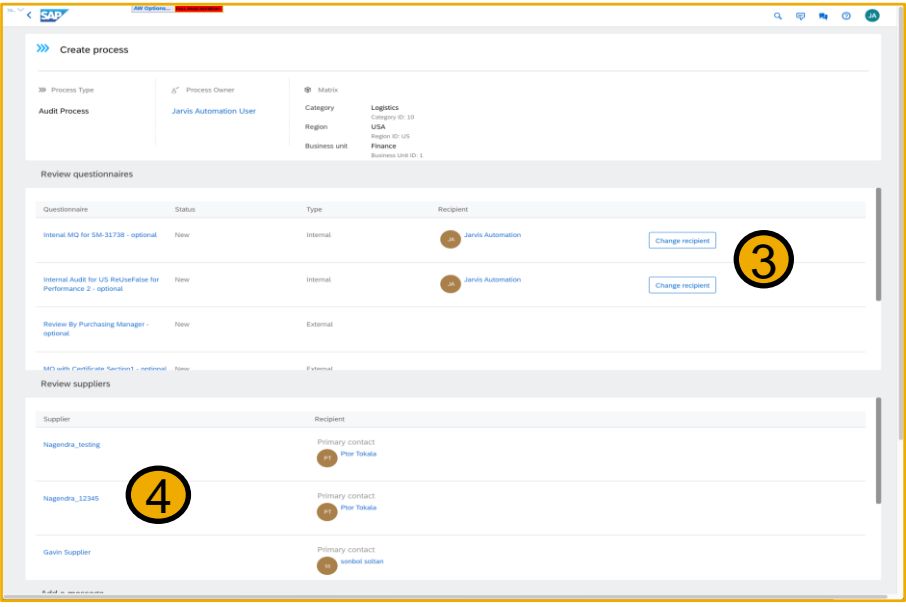

- 5. 選択したサプライヤのいずれかについて、(そのマトリックス組み合わせと プロセスの種類の) プロセスがすでに存在する場合、それらのサプライヤ 選択をクリアしてから続行するように指示するポップアップが表示されま す。
	- 複数のサプライヤについて同時に評価プロセスまたはその他 のプロセスを作成する場合、再評価の対象であっても、すで に評価が完了しているサプライヤを選択することはできませ ん。
	- 再評価は、個別のサプライヤレベルでのみ開始することがで きます。

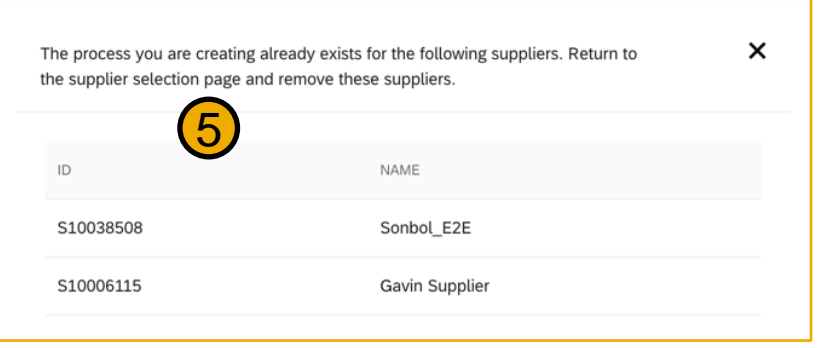

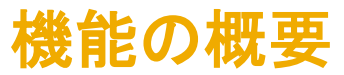

#### 結果

- 主要連絡先 (または設定済みのその他のサプライヤ連絡先) に、そのサプライヤとのプロセスが開始された旨の通知が送信されます。通知には、 含まれている外部質問事項の名前とその受信者が記載されます。
- 新しい内部および外部質問事項の受信者には、質問事項への入力を依頼する通知が送信されます。ただし、一括プロセスを介して同じサプライヤ に再利用可能な既存のモジュール式質問事項を送信する場合は、以下のようになります。
	- モジュール式質問事項の状況が [承認済み] の場合、状況が [未回答] に変更されます。
	- モジュール式質問事項の状況が [承認済み] 以外の状況である場合、状況はそのままです。
- 新たに作成されたプロセスプロジェクトは、サプライヤの 360° プロファイルの [プロセス] 領域に表示されます。新たに作成されたプロセスが評価 プロセスである場合は、[評価] 領域にも表示されます。
- プロセスプロジェクトに含まれるすべての質問事項が [**質問事項**] 領域に表示されます。ここで、承認者およびタスクオーナーは、質問事項を確認し たり、割り当てられたタスクを完了したりすることができます。

#### SAP ARIBA • SAP FIELDGLASS • SAP S/4HANA

フォローをお願いし ます。

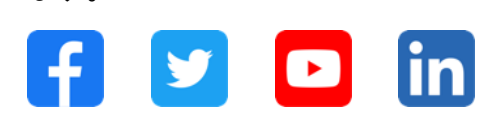

**[www.sap.com/contactsap](https://www.sap.com/registration/contact.html)**

© 2022 SAP SE or an SAP affiliate company.All rights reserved.

本書のいかなる部分も、SAP SE 又は SAP の関連会社の明示的な許可なくして、いかなる形式でも、いかなる目的にも複製又は伝送す ることはできません。

本書に記載された情報は、予告なしに変更されることがあります。SAP SE 及びその頒布業者によって販売される一部のソフトウェア製品 には、他のソフトウェアベンダーの専有ソフトウェアコンポーネントが含まれています。製品仕様は、国ごとに変わる場合があります。

これらの文書は、いかなる種類の表明又は保証もなしで、情報提供のみを目的として、SAP SE 又はその関連会社によって提供され、 SAP 又はその関連会社は、これら文書に関する誤記脱落等の過失に対する責任を負うものではありません。SAP 又はその関連会社の製 品及びサービスに対する唯一の保証は、当該製品及びサービスに伴う明示的保証がある場合に、これに規定されたものに限られます。本 書のいかなる記述も、追加の保証となるものではありません。

特に、SAP SE 又はその関連会社は、本書若しくは関連の提示物に記載される業務を遂行する、又はそこに記述される機能を開発若しく はリリースする義務を負いません。本書、関連プレゼンテーション、および SAP SE またはその関連会社の方針および予定されている将来 の開発、製品、またはプラットフォームの方向性および機能は、すべて変更される可能性があり、SAP SE またはその関連会社は随時、理 由の如何を問わずに事前の予告なく変更できるものとします。本書に記載する情報は、何らかの具体物、コード、若しくは機能を提供すると いう確約、約束、又は法的義務には当たりません。将来の見通しに関する記述はすべて、さまざまなリスクや不確定要素を伴うものであり、 実際の結果は、予測とは大きく異なるものとなる可能性があります。読者は、これらの将来の見通しに関する記述に過剰に依存しないよう 注意が求められ、購入の決定を行う際にはこれらに依拠するべきではありません。

本書に記載される SAP 及びその他の SAP の製品やサービス、並びにそれらの個々のロゴは、ドイツ及びその他の国における SAP SE (又は SAP の関連会社) の商標若しくは登録商標です。本書に記載されたその他すべての製品およびサービス名は、それぞれの企業の 商標です。

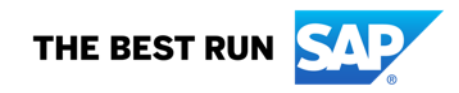

商標に関する情報および表示の詳細については、[www.sap.com/trademark](http://www.sap.com/trademark) をご覧ください。